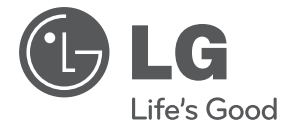

# **MANUAL DE USUARIO** Sistema Micro Hi-Fi

Por favor, lea este manual detenidamente antes de poner en funcionamiento el equipo y guárdelo para futuras consultas.

XA16 (XA16, XAS16F)

**P/NO : MFL67161616**

## **Información de seguridad**

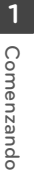

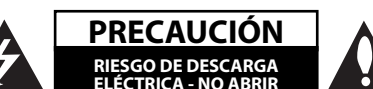

**PRECAUCIÓN:** PARA REDUCIR EL RIESGO DE DESCARGA ELÉCTRICA NO RETIRE LA CUBIERTA (O PARTE POSTERIOR) EN EL INTERIOR NO HAY PIEZAS REPARABLES POR EL USUARIO SOLICITE AYUDA A PERSONAL DE SERVICIO CUALIFICADO.

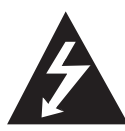

El símbolo del rayo con punta de flecha dentro de un triángulo equilátero pretende alertar al usuario de la presencia de voltaje peligroso no aislado dentro de la carcasa del producto que puede tener la magnitud suficiente para constituir un riesgo de descarga eléctrica para las personas.

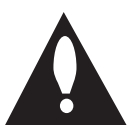

El signo de exclamación dentro de un triángulo equilátero pretende alertar al usuario de la presencia de importantes instrucciones (de servicio) de funcionamiento y mantenimiento en la información que acompaña al producto.

**ADVERTENCIA:** PARA REDUCIR EL RIESGO DE INCENDIO O DESCARGA ELÉCTRICA, NO EXPONGA ESTE PRODUCTO A LA LLUVIA NI A LA HUMEDAD.

**ADVERTENCIA:** No instale el equipo en un espacio reducido, como en una estantería o unidad similar.

PRECAUCIÓN: no bloquee ninguno de los orificios de ventilación. Instalar conforme a las instrucciones del fabricante. Las ranuras y orificios de la carcasa cumplen un propósito de ventilación y aseguran el correcto funcionamiento del producto, y a fin de protegerlo de un posible sobrecalentamiento. Los orificios no deben bloquearse en ningún caso colocando el producto sobre una cama, sofá, alfombra o superficie similar. Este producto no debe colocarse en una instalación empotrada, como una librería o estante, a menos que se proporcione una correcta ventilación del mismo y se respeten todas las instrucciones del fabricante.

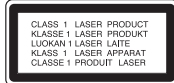

**PRECAUCIÓN:** Este producto utiliza un sistema láser. Para garantizar un uso adecuado de este producto, lea detenidamente este manual de usuario y guárdelo para futuras consultas. En caso de que la unidad necesite servicio de reparación, póngase en contacto con un centro de servicio autorizado. El uso de los controles, ajustes o la realización de procedimientos diferentes de los especificados aquí puede provocar una exposición peligrosa a la radiación. Para evitar una exposición directa al haz del láser, no intente abrir la carcasa. La radiación del láser es visible al abrir. NO MIRE FIJAMENTE AL HAZ.

#### **PRECAUCIÓN en cuanto al cable de alimentación**

Se recomienda que la mayoria de los productos electrónicos sean conectados a un circuito dedicado;

Es decir, un circuito de salida única que alimenta sólo a ese aparato y que no tiene tomas o circuitos adicionales. Compruebe la página de especificaciones de este manual del propietario para estar seguro. No sobrecargue las tomas de pared. Las tomas de pared sobrecargadas, sueltas o dañadas, los alargadores, los cables de alimentación deshilachados o el aislante agrietado de los cables podrían resultar peligrosos. Cualquiera de estas condiciones podría provocar un incendio o una descarga eléctrica. Examine periódicamente el cable de su aparato y si parece dañado o deteriorado, desenchúfelo, deje de usarlo y solicite al centro de servicio técnico autorizado que lo sustituyan por un nuevo equivalente. Proteja el cable de alimentación de daños físicos o mecánicos y evite doblarlo, aplastarlo, pellizcarlo o pisarlo con una puerta o caminar sobre él. Ponga especial atención en los enchufes, tomas de pared y el punto por donde el cable sale del aparato. Para apagar el aparato, desconecte el cable de alimentación. Al instalar el producto, asegúrese de que el enchufe esté accesible.

Este dispositivo está equipado con una batería o acumulador portátil.

#### **Forma segura de retirar la batería del equipo:**

Retire la batería o pilas antiguas siguiendo el orden inverso al de instalación. Para evitar contaminar el medioambiente y llevar posibles daños a la salud pública, las baterías viejas deben llevarse a los puntos de recogida designados. no se deshaga de las baterías con la basura normal. Es recomendable utilizar los sistemas locales de recogida de baterías y acumuladores. La batería no debe exponerse a calor excesivo como el del sol, el fuego o fuente similar.

**PRECAUCIÓN:** No deberá exponerse el aparato a agua (goteo o salpicadura), ni colocar sobre el mismo objetos con líquido, como jarrones.

XA16-A0U-AARGLLK-MEXSPA.indd 3 A16-A0U-AARGLLK-MEXSPA.indd 12.

## **Tabla del Contenido**

#### **1 Comenzando**

- 2 Información de seguridad
- 5 Características únicas
- 5 Accesorios
- 5 Requisito de archivo reproducible
- 5 Requisitos del archivo de música MP3/ WMA
- 5 Dispositivos USB compatibles
- 5 Requisitos del dispositivo USB
- 6 Control remoto
- 7 Panel frontal
- 7 Panel trasero

## **2 Conectando**

- 8 Conexión de los altavoces
- 8 Acople de los altavoces a la unidad
- 8 Conexión de equipo opcional
- 8 Conexión USB
- 8 Conexión PORT. IN
- 9 Conexión de la antena

#### **3 Funcionamiento**

- 10 Funcionamiento básico
- 10 Funcionamiento del CD/USB
- 10 Seleccionando una carpeta
- 10 Otras funciones
- 10 Reproducción programada
- 10 Visualización de información del archivo (ETIQUETA ID3)
- 11 Funcionamiento del sintonizador
- 11 Escuchar la radio
- 11 Configuracion de las emisoras de radio
- 11 Eliminación de todas las emisoras guardadas
- 11 Mejora de una mala recepción de FM
- 12 Ajuste del sonido
- 12 Configuración del modo surround
- 12 Operaciones avanzadas
- 12 Escuchar música desde el lector portátil o dispositivo externo
- 12 Grabar a USB
- 13 Para seleccionar el índice de bits y la velocidad de grabación

## **4 Solución de problemas**

14 Solución de problemas

## **5 Apéndice**

- 15 Marcas comerciales y licencias
- 16 Mantenimiento
- 16 Manejo de la unidad
- 16 Notas en los discos
- 16 Marcas comerciales y licencias

## **Características únicas**

## **Grabación directa en USB**

Graba música en su dispositivo USB.

## **Portátil**

Escuche música desde su dispositivo portátil. (MP3, ordenador portátil, etc.)

## **Accesorios**

Revise e identifique los accesorios facilitados.

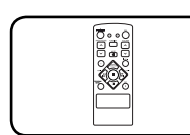

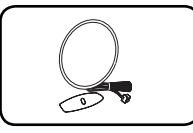

Control remoto (1) Antena AM(1)

(opcional)

# **Requisito de archivo reproducible**

## **Requisitos del archivo de música MP3/ WMA**

La compatibilidad de los discos MP3/ WMA con este lector está limitada a :

- y Frecuencia de muestreo : entre 32 kHz a 48 kHz (MP3), entre 32 kHz a 48 kHz (WMA)
- y Tasa de bits : entre 32 kb/s a 320 kb/s (MP3), 40 kb/s a 320 kb/s (WMA)
- · Máximo número de archivos: menos de 999
- y Extensiones de los archivos : ".mp3"/ ".wma"
- Formato de archivo en CD-ROM: ISO9 660/ JOLIET
- Le recomendamos utilizar Easy-CD Creator, quecrea un sistema de archivos ISO 9 660.system.

## **Dispositivos USB compatibles**

- Lector MP3: lector MP3 tipo flash.
- Unidad flash USB: dispositivos compatibles con USB 2,0 ó 1,1.
- La función USB de esta unidad no es compatible con algunos dispositivos USB.

## **Requisitos del dispositivo USB**

- Los dispositivos que requieran la instalación de programas adicionales una vez conectados a una computadora no están admitidos.
- No extraiga el dispositivo USB mientras se encuentre en funcionamiento.
- y Para dispositivos USB de gran capacidad, el proceso de búsqueda podría prolongarse varios minutos.
- Para evitar pérdidas de datos, realice una copia de seguridad de todos los datos.
- Si utiliza un cable alargador o un concentrador USB, el dispositivo USB puede no ser reconocido por la unidad.
- · No se admitirán dispositivos que utilicen sistema de archivos NTFS. (Sólo es admisible el sistema de archivos FAT (16/32).)
- y Esta unidad no será admisible cuando el número total de archivos sea igual o superior a 1 000.
- No se admiten discos duros externos. dispositivos bloqueados o discos duros USB.
- y El puerto USB de la unidad no puede conectarse a una computadora. La unidad no puede usarse como dispositivo de almacenamiento.

**1**

## **Control remoto**

**Comenzando**

Comenzando

**1**

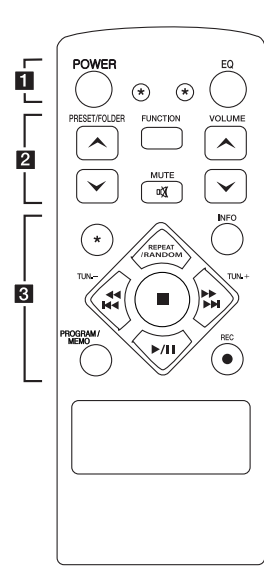

## **Instalación de la batería**

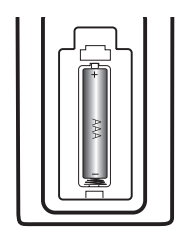

Quite la cubierta de la batería en la parte trasera del Control Remoto e inserte una batería (tamaño AAA) de 1,5 Vcc en donde  $\bigcirc$  y  $\bigcirc$  estén colocados correctamente.

## • • • • • • **11** • • • • •

**POWER :** Prende y apaga la unidad.

? **:** El botón no está disponible para ninguna función.

**EQ :** Puede escoger efectos de sonido.

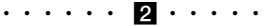

**PRESET/FOLDER A/V: Busca** una carpeta con archivos MP3/ WMA. Cuando se reproduce un CD/USB que contiene archivos MP3/WMA en diversas carpetas, pulse **PRESET/FOLDER A/V** para seleccionar la carpeta que desea reproducir. Seleccione un "número de presintonía" para una emisora de radio.

**FUNCTION :** Escoge la función y la fuente de entrada.

**VOLUME** W**/**S **:** Ajusta el volumen de los parlantes.

@**MUTE :** Para silenciar el sonido.

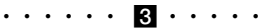

**INFO :** Comprueba la información de tu música. Los archivos MP3 a veces disponen de etiquetas. Las etiquetas proporcionan información sobre el título, intérprete, álbum y hora.

**REPEAT/RANDOM :** Escuche sus pistas una y otra vez o de forma aleatoria. (sólo en CD/USB)

**TUN. -/+ :** Sintoniza la estación de radio deseada.

#### Cc**/**vV

**(**Saltar/Buscar**):**

- Salta rápido adelante o atrás.
- Busca una sección dentro de una pista.

 $\blacksquare$  : Detiene la reproducción o grabación.

d**/**M (Play/Pausar) **:** Inicia o pausa la reproducción.

#### **PROGRAM/MEMO :**

**-** Para almacenar emisoras de radio. Si ha guardado emisoras de radio a través de **PROGRAM/MEMO**, puede desplazarse por ellas para seleccionar una.

**-** Escuche sus pistas de audio en cualquier orden.

X **REC :** Grabación directa por USB.

## **Panel frontal**

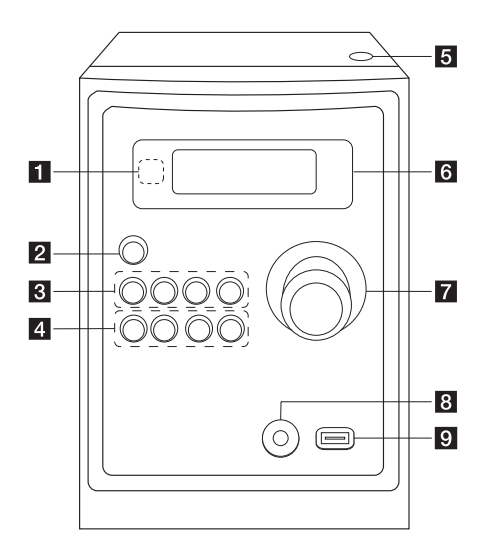

## **Panel trasero**

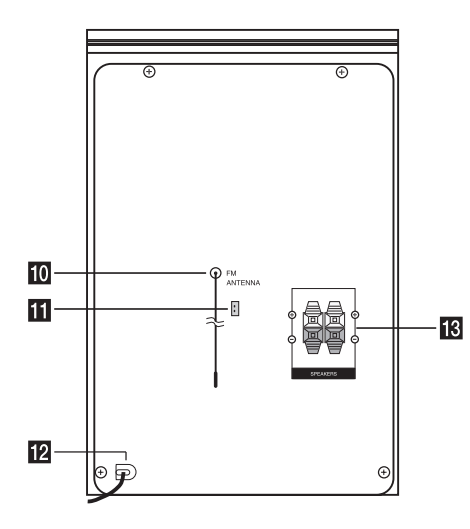

- **a** Sensor Remoto
- **2** ①/ (Encendido/Apagado)

## **R** FUNC.

Escoge la función y la fuente de entrada.

#### **EQ**

Puede escoger efectos de sonido.

#### d**/**M/**PRESET -**

Inicia y pausa la reproducción. Escoja un número preestablecido para una estación de radio.

#### **STOP/PRESET +**

Detiene la reproducción o grabación. Escoja un número preestablecido para una estación de radio.

## d **PRO./MEMO.**

En el modo CD/USB, usted puede hacer su propia lista de reproducción. En el modo FM/AM, usted puede guardar estaciones de radio.

#### **USB REC.**

Grabando al USB.

C(Saltar/Buscar)**/ TUNING -**

V(Saltar/Buscar)**/ TUNING +**

#### **h**<br>**Abrir**

Usted puede usarlo cuando inserta o retira CDs.

f **Ventana de visualizaciónv**

## **Z** VOLUMEN

**R** Conector PORT. IN

#### **Puerto USB**

Usted puede reproducir archivos de sonidoal conectar un dispositivo USB.

- **i0** Antena (FM)
- **K** Antena AM (opcional)
- l **Cable de alimentación**
- **TR** Terminal del altavoz

**1**

## **Conexión de los altavoces**

## **Acople de los altavoces a la unidad**

Para conectar el cable a la unidad, presione con el dedo cada lengüeta de plástico para abrir los terminales de conexión en la unidad. Inserte el cable y suelte la lengüeta.

Conecte el extremo negro de cada cable a los terminales marcados con el símbolo - (negativo) y el otro extremo a los terminales marcados con el símbolo + (positivo).

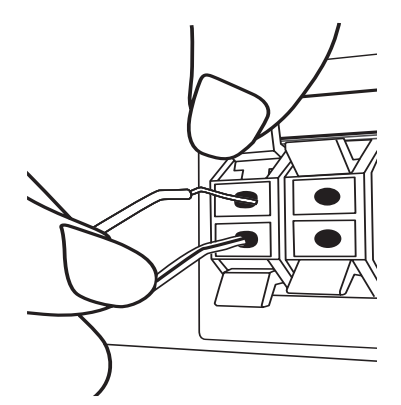

## >**Precaución**

Coloque el altavoz central fuera del alcance de los niños. De lo contrario, podría caer el altavoz y provocar lesiones personales y/o daños materiales.

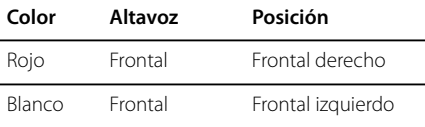

## **Conexión de equipo opcional**

## **Conexión USB**

Conecte la Memoria USB (ó el reproductor MP3, etc.) al puerto USB en la parte frontal de la unidad.

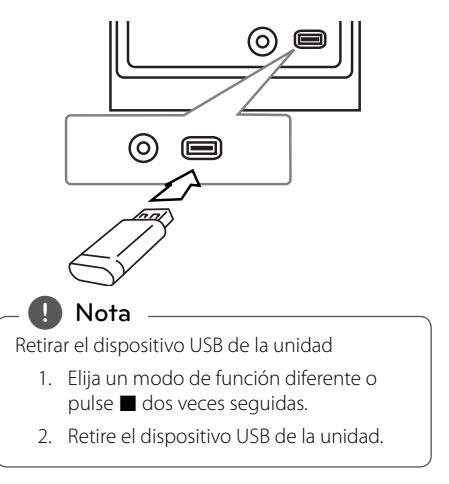

## **Conexión PORT. IN**

Conecte una salida (audífono o salida a línea) del dispositivo portátil (MP3 ó PMP, etc.) al conector PORT. IN.

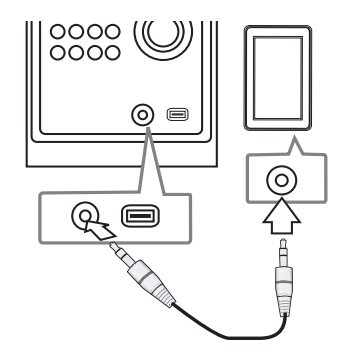

## **Conexión de la antena**

Conecte la antena FM/AM (opcional) facilitada para escuchar la radio.

Conecte la antena de cuadro AM al conector de antena AM.

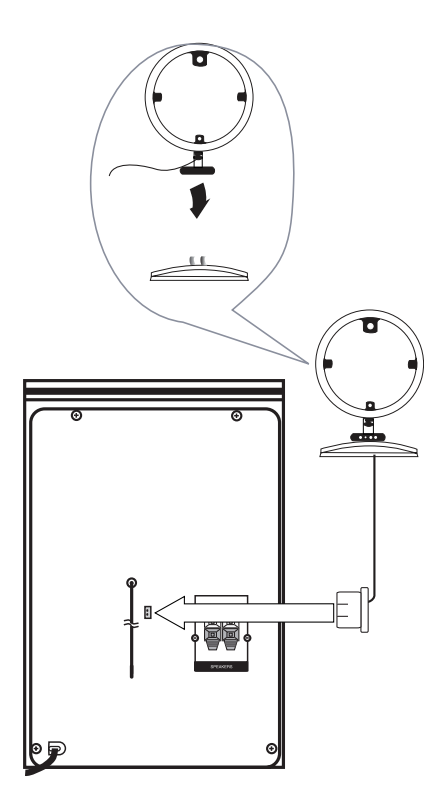

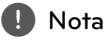

- y Para evitar la captación de ruido, mantenga la antena de cuadro AM alejada de la unidad y de otros componentes.
- Asegúrese de extender por completo el cable de la antena FM. Después de conectar el cable de la antena FM, manténgalo horizontal.

## **Funcionamiento básico Otras funciones**

## **Funcionamiento del CD/USB**

- 1. Inserte el disco presionando **Open** ó conecte el dispositivo USB al puerto USB
- 2. Seleccione la función **CD** o **USB** presionando **FUNCTION** en el control remoto o el botón **FUNC.** en la unidad.
- 3. Seleccione un archivo (o una pista o título) que quiera reproducir pulsando  $\overline{H}$   $\overline{H}$   $\overline{H}$ .

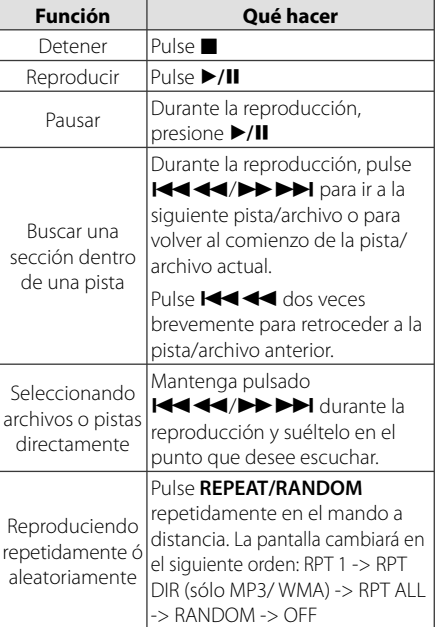

## **Seleccionando una carpeta**

- 1. Presione **PRESET/FOLDER A/V** en el control remoto varias veces hasta que la carpeta deseada aparezca.
- 2. Presione ▶/Ⅱ para reproducirlo. Se reproducirá el primer archivo de la carpeta.

## **Reproducción programada**

La función de programa le permite guardar sus archivos favoritos desde cualquier disco o dispositivo USB en la memoria del receptor.

Un programa puede contener 20 pistas.

- 1. Introduzca un CD o USB y espere a que se ordene.
- 2. Pulse **PROGRAM/MEMO** en el mando a distancia en modo de parada.
- 3. Presione **EEE**/EN en la unidad ó Cc/vV en el control remoto en el estátus de detenido
- 4. Pulse de nuevo **PROGRAM/MEMO** para guardar y seleccionar una nueva pista.
- 5. Pulse ▶/II para reproducir los archivos de música programados.
- 6. Para borrar su selección, presione dos veces.

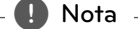

Los programas también se borran cuando el disco o el dispositivo USB se retira, la unidad se apaga o la función cambia a otro modo.

## **Visualización de información del archivo (ETIQUETA ID3)**

Mientras reproduce un archivo MP3 que contiene información del archivo, puede visualizarla pulsando **INFO**.

## **Desactivar el sonido de forma temporal**

Pulse **DIC** MUTE para desactivar el sonido de la unidad.

Puede silenciar la unidad, por ejemplo, para responder al teléfono; indicador "IIX" en la ventana de visualización.

## **Funcionamiento del sintonizador**

## **Escuchar la radio**

- 1. Pulse **FUNCTION** hasta que aparezca en la ventana de la pantalla FM o AM. Se sintonizará la última emisora recibida.
- 2. Presione y mantenga presionada **TUN. -/+** por cerca de 0.5 segundos hasta que la indicación de frecuencia comience a cambiar, luego deje de presionarlo. La búsqueda se detiene cuando la unidad sintoniza una emisora.

 $\cap$ 

Presione **TUN. -/+** repetidamente.

3. Ajuste el volumen mediante el giro de **VOLUME** en el panel frontal o pulsando varias veces en **VOLUME A/V** en el control remoto.

## **Confi guracion de las emisoras de radio**

Puede configurar 50 emisoras en FM y AM. Antes de sintonizar, asegúrese de bajar el volumen.

- 1. Pulse **FUNCTION** hasta que aparezca en la ventana de la pantalla FM o AM.
- 2. Seleccione la frecuencia deseada pulsando **TUN. -**/+.
- 3. Pulse **PROGRAM/MEMO**, un número predeterminado parpadeará en la ventana de la pantalla.
- 4. Pulse PRESET  $\Lambda$ /V para seleccionar el número predeterminado que desee.
- 5. Pulse **PROGRAM/MEMO** Se guardará la emisora.
- 6. Repita los pasos 2 al 5 para guardar otras emisoras.
- 7. Para escuchar una emisora, pulse **PRESET A/V**.

## **Eliminación de todas las emisoras guardadas**

- 1. Mantenga pulsado **PROGRAM/MEMO** por dos segundos. "ERASE ALL" parpadeará en la pantalla del unidad.
- 2. Pulse **PROGRAM/MEMO** para borrar todas las estaciones de radio guardadas.

## **Mejora de una mala recepción de FM**

Presione ▶/II en el control remoto. Esto cambiará el sintonizador de estéreo a mono, y por lo general mejorará la recepción.

## **Ajuste del sonido**

## **Confi guración del modo surround**

Este sistema cuenta con varios campos de sonido surround predeterminados. Usted puede seleccionar un modo de sonido usando **EQ**.

Los elementos del ecualizador visualizados podrían diferir dependiendo de las fuentes y efectos de sonido.

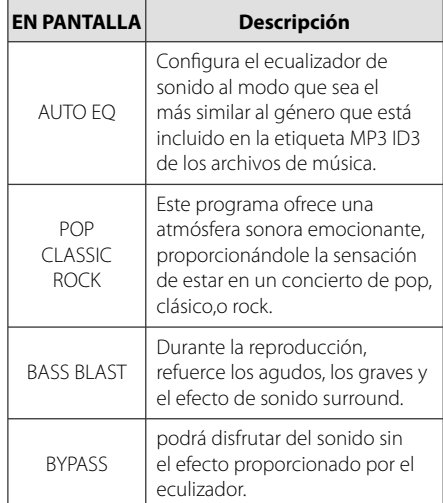

## , **Nota**

Tal vez necesite reiniciar el modo de sonido envolvente, después de haber seleccionado la entrada, a veces incluso cuando la banda sonora haya cambiado.

## **Operaciones avanzadas**

## **Escuchar música desde el lector portátil o dispositivo externo**

La unidad puede utilizarse para leer música a través de multitud de lectores portátiles o dispositivos externos. (Consulte la página 8)

- 1. Conecte el dispositivo externo al conector PORT. IN de la unidad.
- 2. Encienda la unidad pulsando (<sup>I</sup>)/ **[Power)**.
- 3. Seleccione la PORTABLE función presionando **FUNCTION** en el control remoto o el botón **FUNC.** en la unidad.
- 4. Prenda el lector portátil o dispositivo externo e inicie la lectura.

## **Grabar a USB**

- 1. Conecte el dispositivo USB a la unidad.
- 2. Seleccione la función presionando **FUNCTION** en el control remoto o el botón **FUNC.** en la unidad.

Grabación de una pista - Usted puede grabar en un USB después de reproducir un archivo que desee.

Grabación de todas las pistas - puede grabar en un USB después de detenerse.

Grabación de lista de programas - después de acceder a la lista de programas puede grabarla en un USB.

- 3. Inicie la grabación pulsando **USB REC.** en la unidad o z ● **REC** en el mando a distancia.
- 4. Para detener la grabación, presione .

## **Pausar la grabación**

Durante la grabación, pulse **USB REC.** para pausar la grabación. Pulse **REC** para continuarla. Presiónelo de nuevo para re-iniciar la grabación. (Sólo Radio, Portátil)

## **Para seleccionar el índice de bits y la velocidad de grabación**

- 1. Pulse **USB REC.** en la unidad o REC en el mando a distancia durante más de 3 segundos.
- 2. Use  $\overline{\text{H}}$   $\overline{\text{H}}$   $\overline{\text{H}}$   $\overline{\text{H}}$  en la unidad o el mando a distancia para seleccionar el índice de bits.
- 3. Pulse de nuevo **USB REC**, en la unidad o **REC** en el mando a distancia para seleccionar la velocidad de grabación.
- 4. Use  $\overline{\left(\begin{smallmatrix} 4 & 4 \\ 4 & 4 \end{smallmatrix}\right)}$  en la unidad o en el mando a distancia para seleccionar la velocidad de grabación deseada. (Sólo AUDIO CD)

#### **X1 SPEED**

- Puede escuchar música mientras la graba.

#### **X2 SPEED**

- Sólo puede grabar el archivo de música.

- 5. Pulse **USB REC.** en la unidad o X **REC** en el mando a distancia para finalizar el ajuste.
- 6. Para detener la grabación, presione .

## , **Nota**

- Podrá chequear el porcentaje de grabación del dispositivo USB en pantalla durante dicho proceso. (Sólo CDs de audio y MP3/ WMA).
- Durante la grabación de MP3/ WMA, no hay sonido.
- y Cuando detenga la grabación durante la lectura, el último archivo que estaba siendo grabado quedará guardado. (Sólo CDs de audio).
- No desconecte o apague el dispositivo USB durante la grabación USB. De lo contrario, podría generar un archivo incompleto, imposible de eliminar en la computadora.
- Si la grabación USB no es posible, aparecerán en la ventana de visualización los mensajes "NO USB", "ERROR", "FULL" o "NO REC".
- No pueden usarse lectores multitarjeta ni discos duros externos para la función de grabación USB.
- Un archivo se graba con 512 Mbytes al grabar en larga duración.
- y Al detener la grabación durante la lectura, el archivo no se guardará.
- No podrá grabar más de 999 archivos.
- y Estos se almacenarán de la siguiente forma.

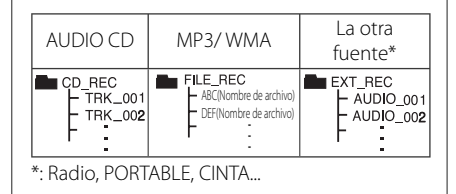

La copia sin autorización de material protegido, incluyendo software, archivos, radiodifusiones y grabaciones de sonido, puede conllevar una infracción de las leyes de copyright y constituir un delito. Este equipo no debe ser usado con tales fines.

**Sea responsable Respete los derechos y las leyes de copyright**

# **Solución de problemas**

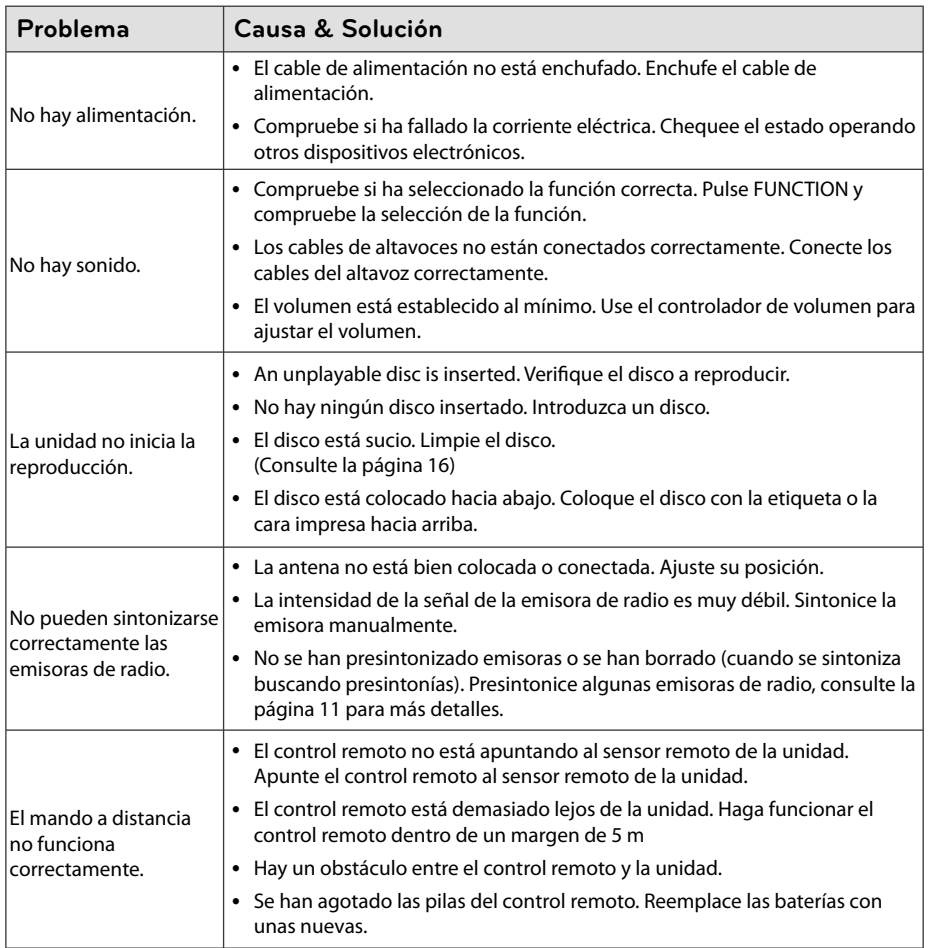

# **Marcas comerciales y licencias**

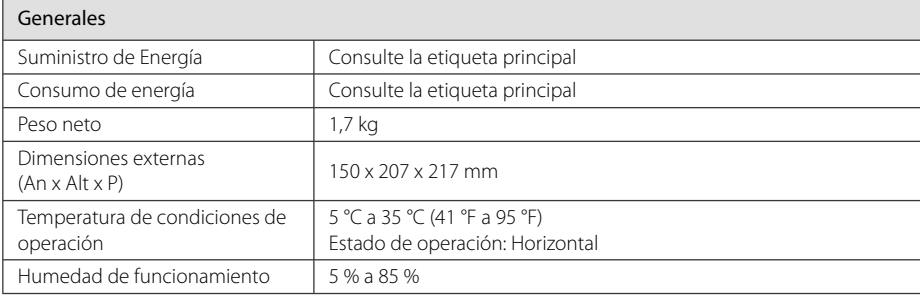

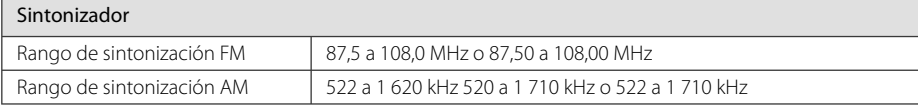

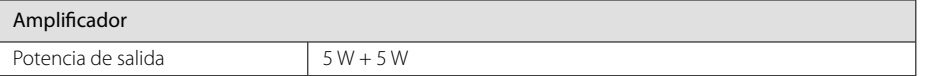

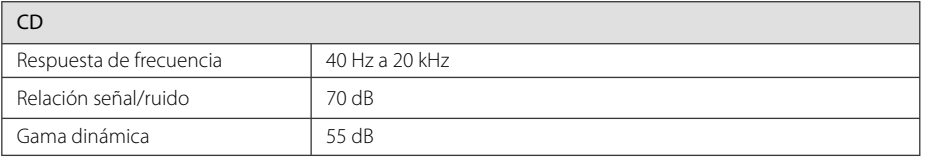

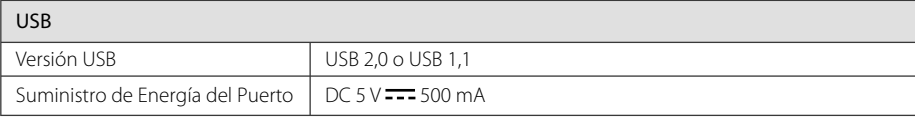

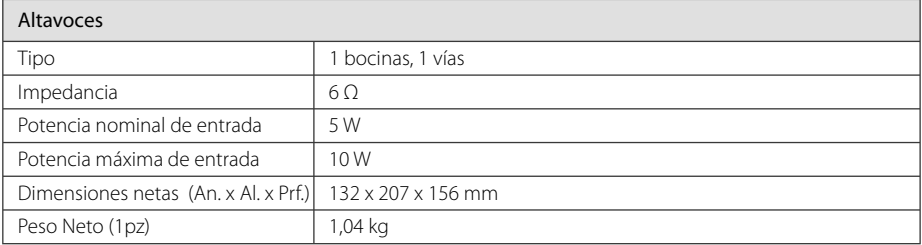

• El diseño y las especificaciones están sujetos a cambio sin previo aviso.

## **Mantenimiento**

## **Manejo de la unidad**

#### **Envío de la unidad**

Guarde el embalaje original y los materiales de empaque. Si necesita enviar la unidad, para máxima protección, re empaque la unidad como fue originalmente empacada en la fábrica.

## **Mantenga las superficies exteriores limpias**

Cuando esté cerca de la unidad, no utilice productos volátiles como insecticidas en spray.

No ejerza una presión excesiva al limpiar la unidad, a fin de evitar daños en la superficie.

No deje que la unidad entre en contacto con productos de plástico o hule durante periodos prolongados.

## **Limpieza de la unidad**

Para limpiar el reproductor, utilice un trapo suave y seco. Si las superficies están muy sucias, utilice un trapo ligeramente humedecido con una solución de detergente suave. No utilice solventes fuertes como alcohol, bencina o thinner ya que pueden dañar la superficie de la unidad.

## **Mantenimiento de la unidad**

La unidad es un dispositivo de precisión y alta tecnología. Si las lentes ópticas o la unidad del disco acumulan suciedad o presentan desgaste, la calidad de la imagen se verá afectada. Para información más detallada, consulte en el centro de servicio autorizado más cercano.

## **Notas en los discos**

### **Manipulación de los discos**

Nunca pegue papel ni cinta adhesiva en el disco.

### **Guardar los discos**

Tras la reproducción, guarde el disco en la caja correspondiente. No deje el disco expuesto a la luz directa del sol o cerca de una fuente de calor; nunca lo deje en un coche donde esté expuesto directamente al sol.

## **Limpieza de discos**

No utilice productos abrasivos como alcohol, benceno, disolventes u otros productos disponibles en el mercado. Evite igualmente los pulverizadores antiestáticos pensados para grabaciones de vinilo más antiguas.

## **Marcas comerciales y licencias**

Plays  $\vec{a}$ —<br>Window<br>Media™

I

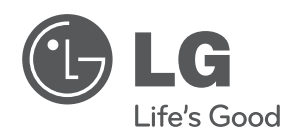

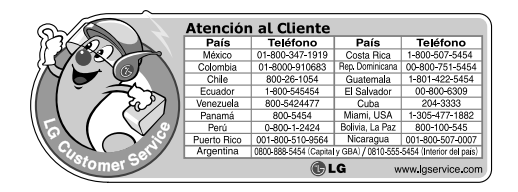